# COMPUTER ACCOUNTING WITH QUICKBOOKS 2018

Donna Kay

CHAPTER 15
ADVANCED QUICKBOOKS FEATURES FOR ACCOUNTANTS

# **CHAPTER 15 OVERVIEW**

- Budgets
- Estimates
- Progress billing
- Bad Debts
- Audit Trail
- Ask My Accountant

# **Budgets for:**

- Profit & Loss
- Balance Sheet

- 1. Select Company Menu
- 2. Select Planning & Budgeting
- 3. Select Set Up Budgets

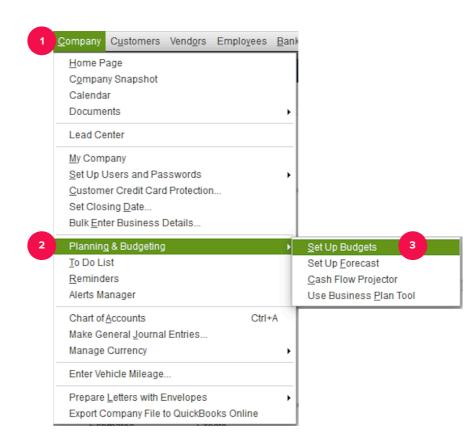

- 4. Select Year
- 5. Select Budget Type
- 6. Select Next

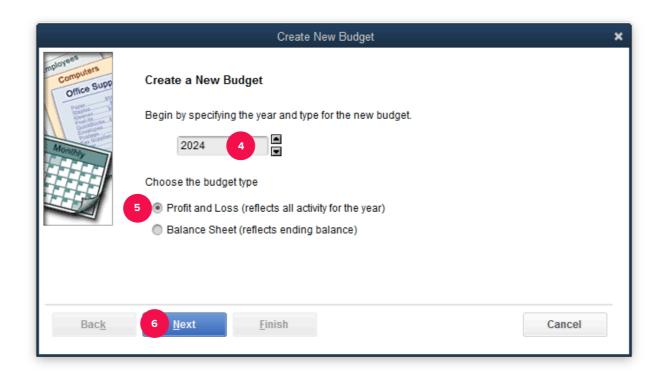

- 7. Select Additional Profit & Loss Criteria
- 8. Select Next
- 9. Select Create budget from scratch
- 10. Select Finish

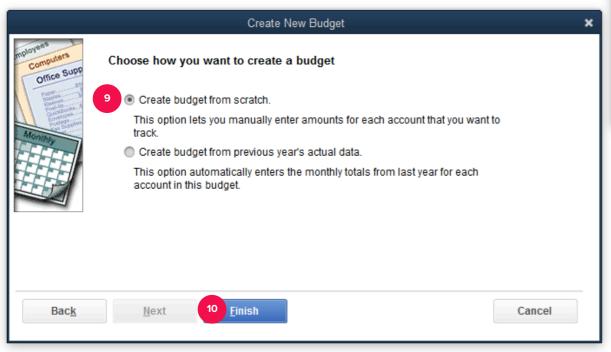

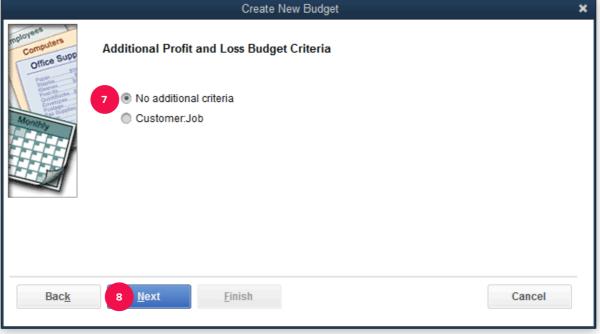

# **ESTIMATES**

Create estimates to bid on customer jobs

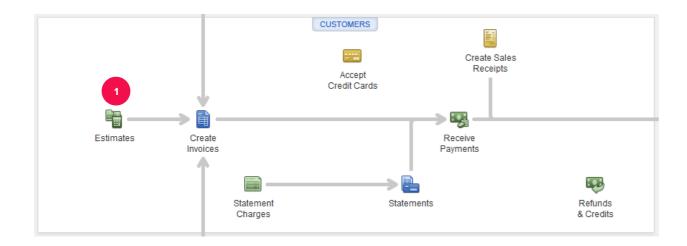

#### PROGRESS BILLING

- Bill customer as the job progresses
- Receive partial payment from customer before the project is complete

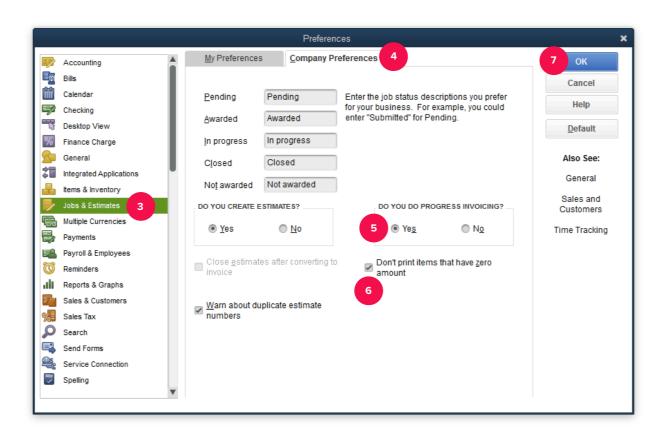

#### **BAD DEBTS**

- When a customer fails to pay their account, it is a bad debt or uncollectible account.
- Two methods to account for bad debts are:
  - Direct write-off method
  - Allowance method

#### **BAD DEBTS**

Three methods to record a write-off of an uncollectible account using QuickBooks are:

- 1. Make a journal entry
- 2. Use the Receive Payments window
- 3. Use the Credit Memo window

#### **AUDIT TRAIL**

- Audit Trail feature tracks all changes (additions, modifications, and deletions) made to your
   QuickBooks records
- Audit Trail improves internal control by tracking changes by User ID.Make a journal entry

# **ASK MY ACCOUNTANT**

# Use the Ask My Accountant account when you are not sure how to record an item

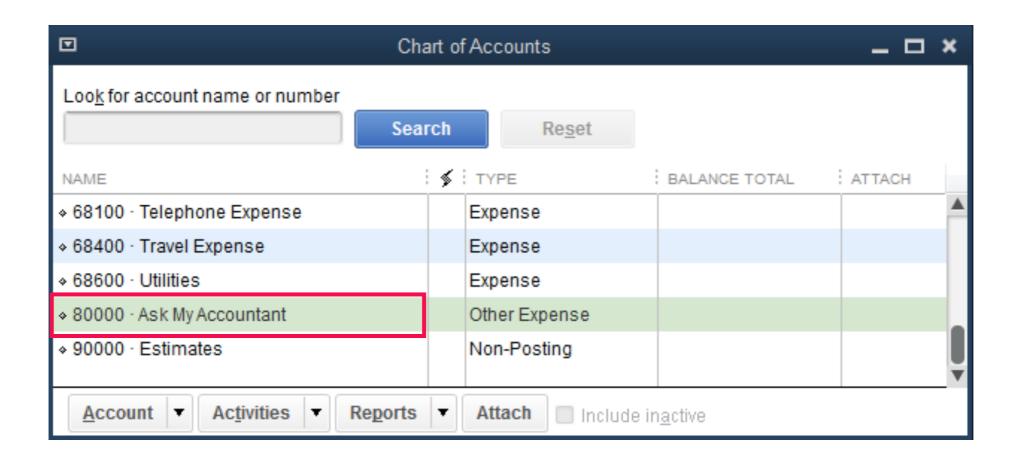

# TO LEARN MORE... SEE CHAPTER 15